## **Installation of PostgreSQL on windows systems**

If there is no strong reason to do otherwise, select the most recent 64Bit for your system from the following link (after handling the cookies):

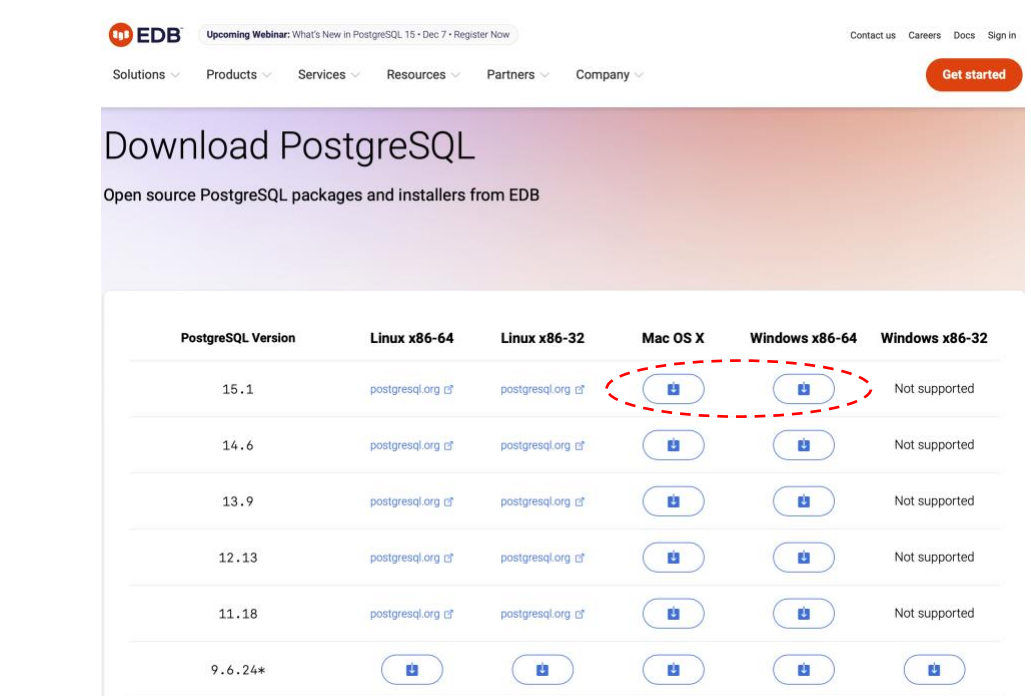

<https://www.enterprisedb.com/downloads/postgres-postgresql-downloads>

CANDY and CNP are both working well with Postgres 15 on Windows and Mac. Start the installation as administrator (or have at least the password at hand) after successful download

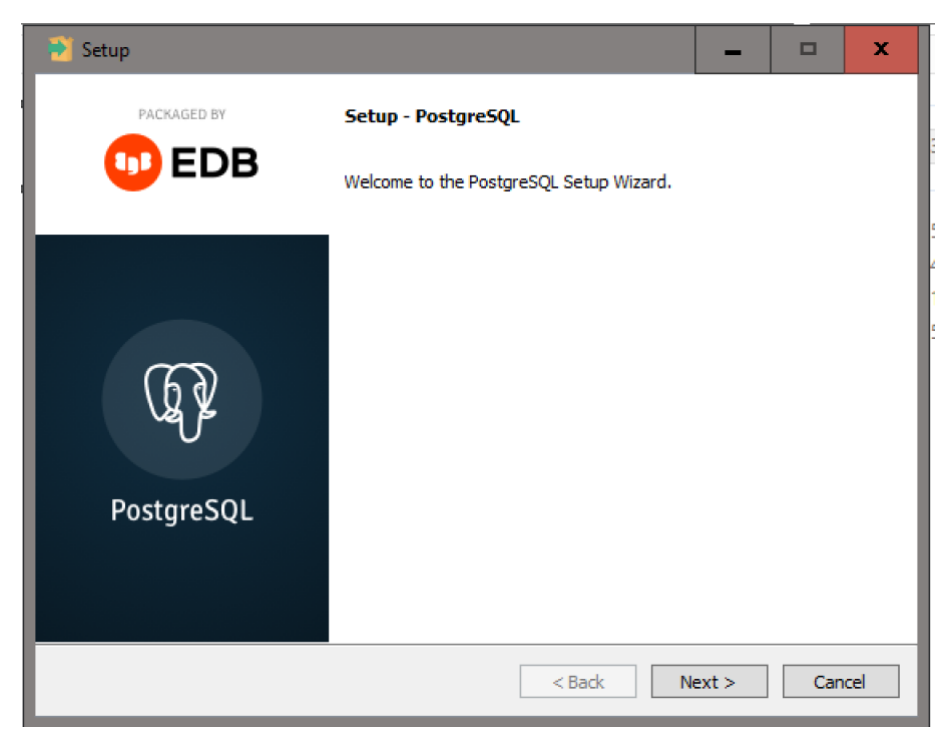

The setup wizard is leading through the whole process.

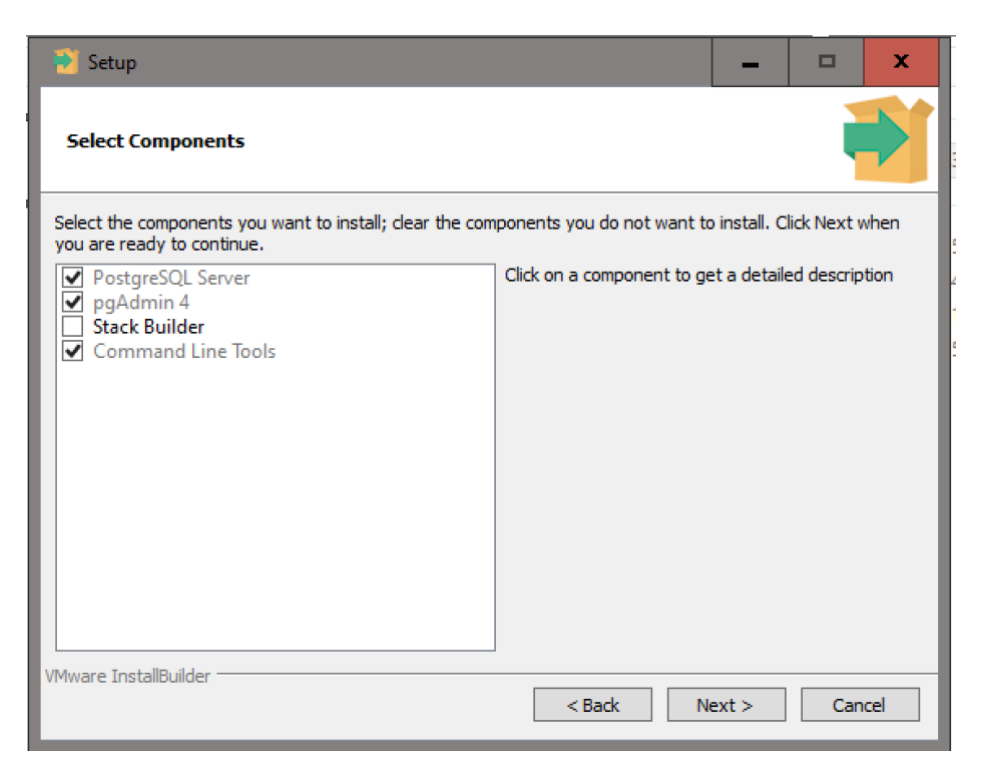

It is recommended to check the elements as shown in the picture. Stack Builder is not required for CANDY or CNP

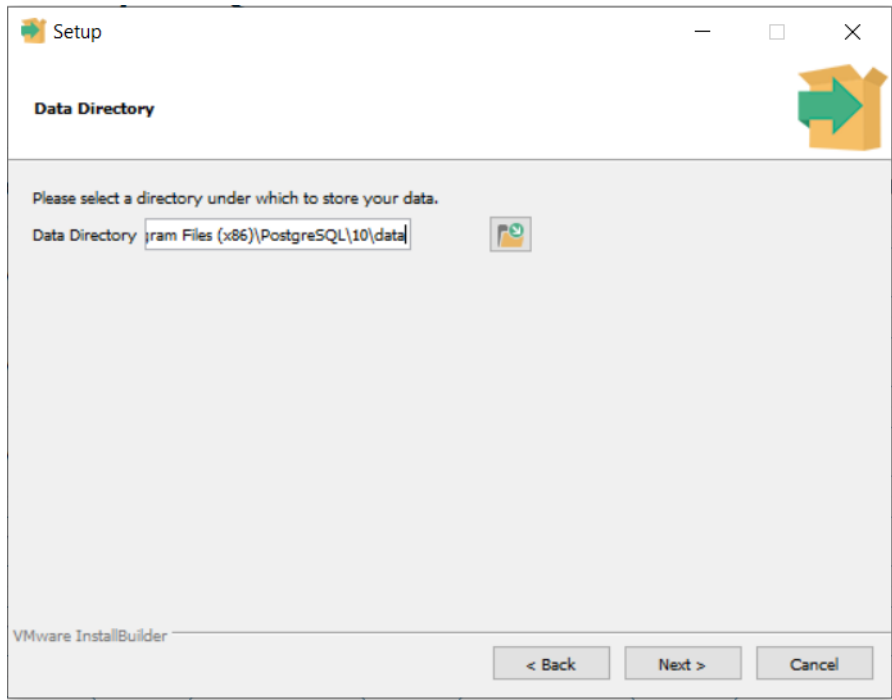

It is recommended to stay with the proposed standard option. The data directory should be on a fast hard disk with enough free space. Remember the directory to be able to include it into potential backups additional to the database dumps.

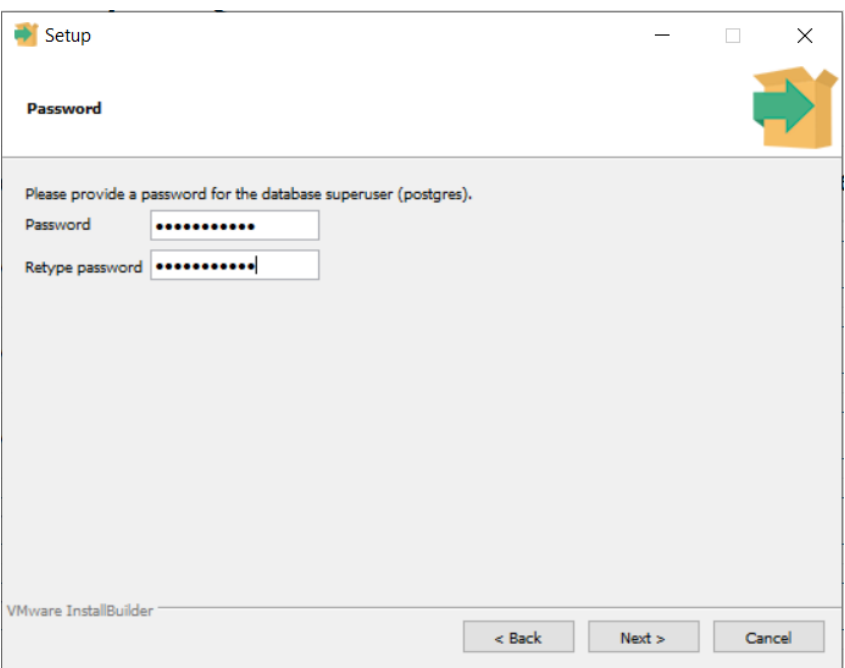

The password for the superuser is defined in this step. It is very important for all further work. Please be careful and don't forget it, it will be required later to set up the simulation models.

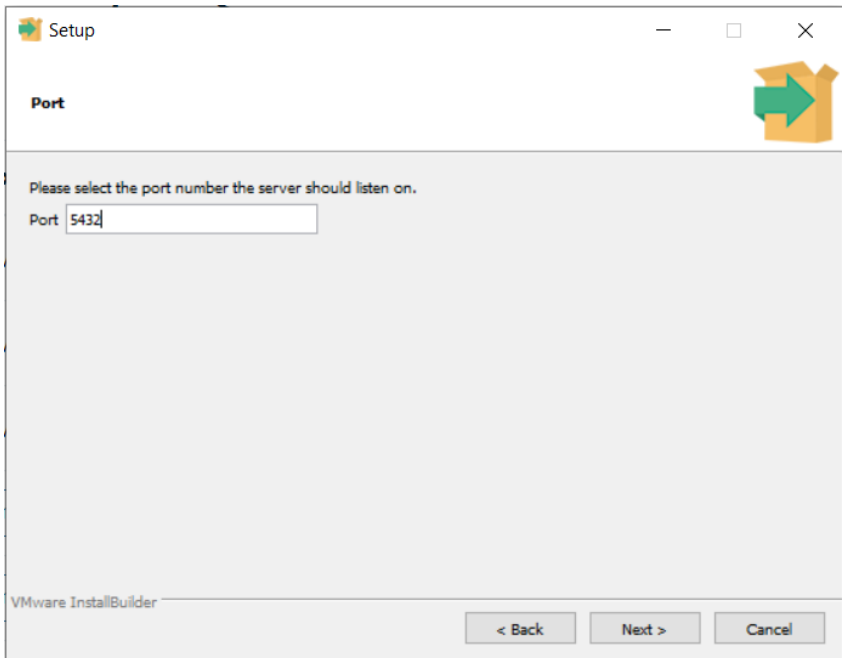

The standard port number is 5432. Keep this standard, if there is no reason to select another one.

The following screens are just informative. Click through these options until the installation is finished. Please restart your computer afterwards to make sure that the database server is running.

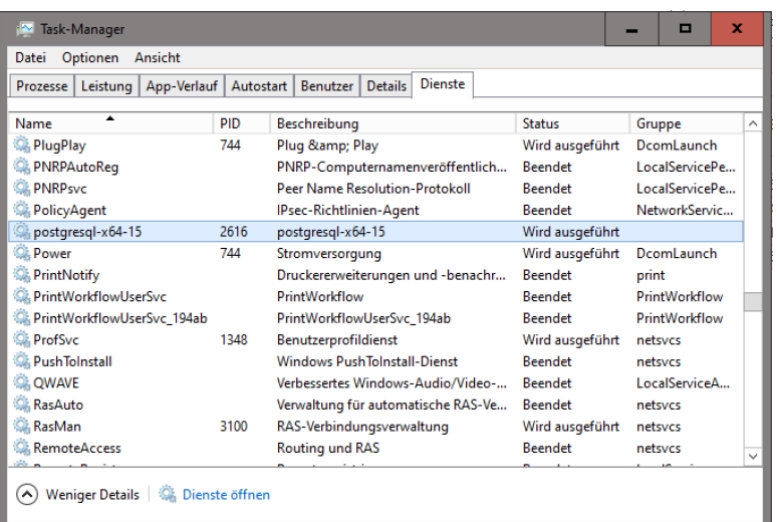

This can be checked on the service tab of the task manager and further with the help of the pgAdmin tool that can be started from the windows start menu.

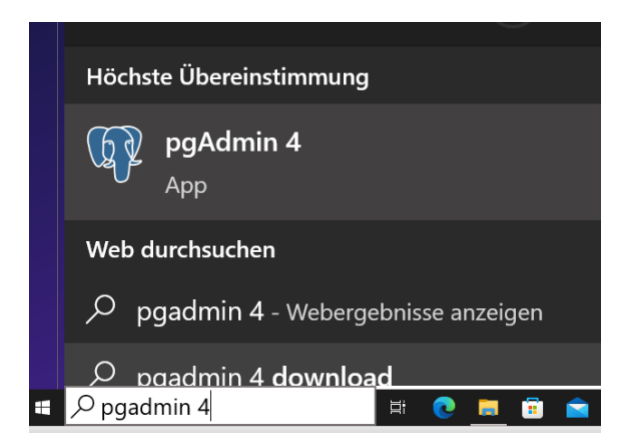